#### *ADEL S.r.l.* **GEADE Rel. 5.0**

# SCHEDE DEI MODULI SOFTWARE OPZIONALI Cod. Prod. GEAUI

**Anno: 2024** 

**Numero: 0001**

**Data: 15/03/2024**

## **GeaUI**

**Interfaccia grafica e mobile collegata a Geade-Geaoil**

**Presentazione**

### **La problematica**

Con sempre maggiore frequenza emerge la necessità, per il management e per le strutture commerciali, di avere a disposizione una **modalità** di **approccio** ai **dati** del Pacchetto Gestionale **facilitata**, con rappresentazioni **grafiche** delle informazioni e utilizzabile anche in ambiente **remoto**.

#### **La soluzione**

ADEL S.r.l. sta sviluppando un software *CLIENT* e una serie di **applicazioni** software installabili su **personal computer**, **laptop** e **tablet** che si collegano con il database gestionale fornendo una rappresentazione *smart* e *grafica* dei dati dell'Azienda.

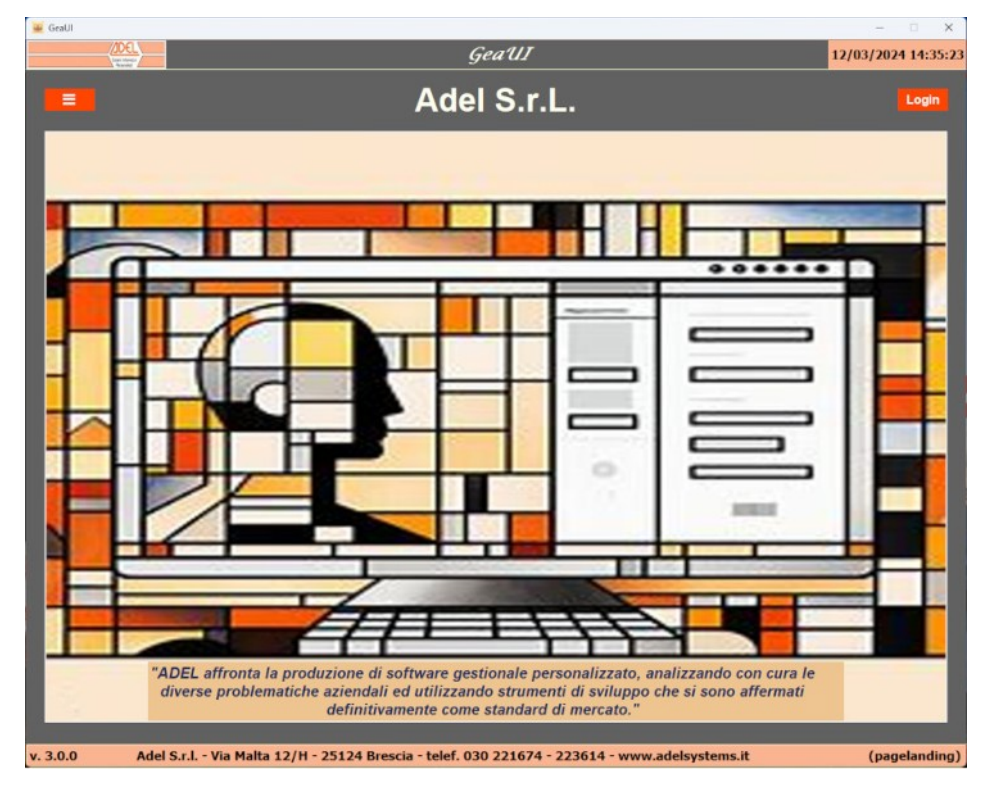

Il software *CLIENT* quando avviato è in grado di connettersi, tramite **socket**, al/ai **server** e all'ambiente dati richiesto anche quando differenziato per Aziende diverse collocate sullo stesso server.

L'accesso alle applicazioni è governato da un **profilo** associato ad **ogni utente**, in possesso delle credenziali, che stabilisce:

- la **licenza** di utilizzo del software *CLIENT*;
- a quali **nodi** (server) può collegarsi;
- quali **applicazioni** sono utilizzabili.

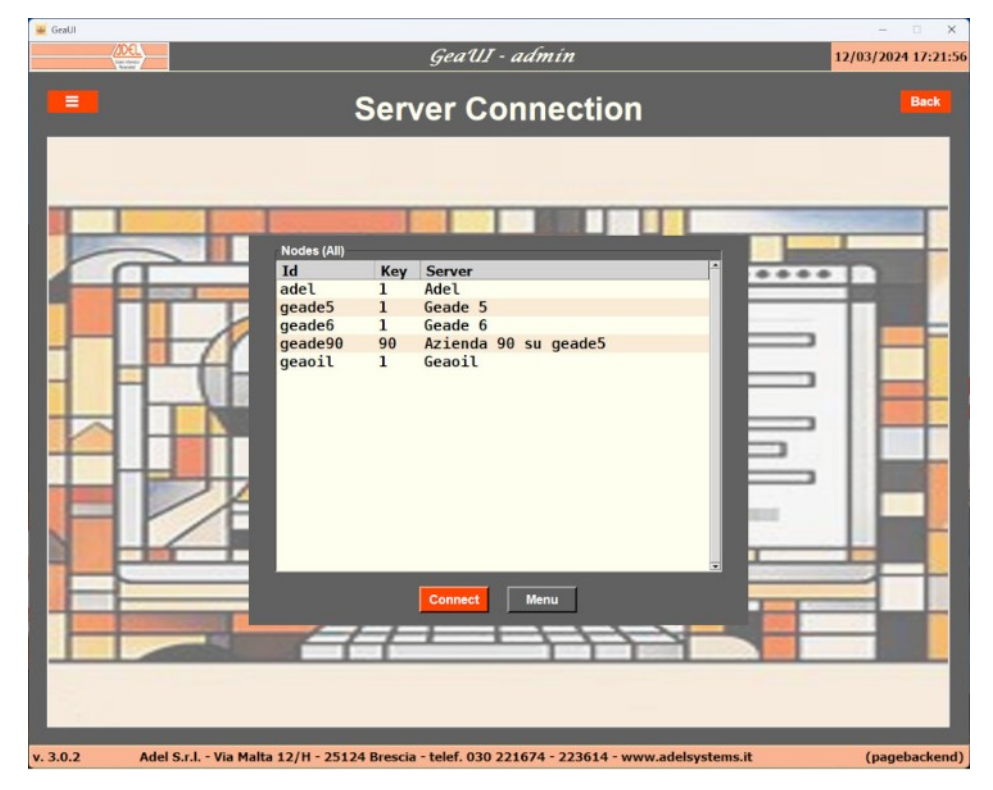

Completato l'accesso si perviene al desktop del software *CLIENT.*

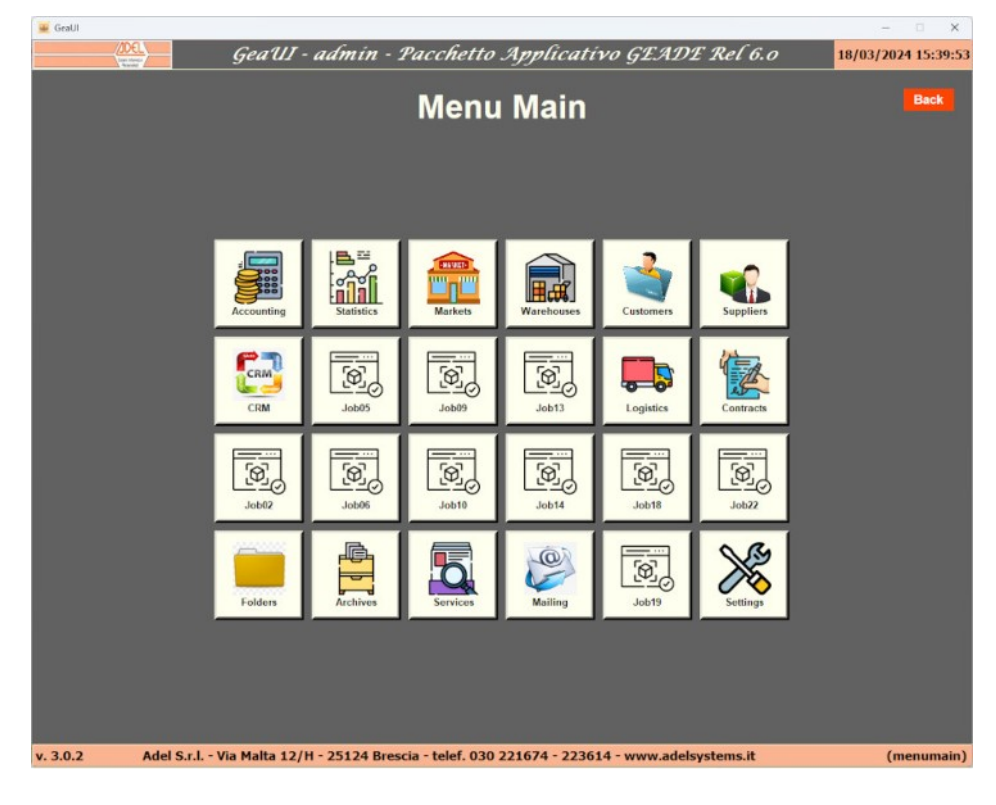

Le applicazioni sono progettate per l'utilizzo in diversi ambiti aziendali, in particolare:

- al **management** per l'analisi dell'esposizione, dei fatturati in acquisto e vendita, del rapporto con i Clienti e i Fornitori;
- al **settore commerciale** per l'analisi degli ordini, delle categorie di prodotto più commercializzate, della disponibilità dei prodotti e, anche in questo caso, del rapporto con i Clienti e i Fornitori;
- agli **Agenti** e **Funzionari** di vendita l'applicazione **CRM** (Custom Relationship Management) per l'attività di gestione del rapporto con i propri Clienti in modalità mobile (laptop o tablet).

Sono presenti anche alcune applicazioni **specifiche** per il personale **operativo** della **logistica** indirizzate alla gestione del routing interno del magazzino.

Infine completano, per tutti gli ambiti, una serie di applicazioni di **servizio** per l'accesso alle cartelle aziendali condivise, le cartelle di archiviazione di report e fogli elettronici locali e l'invio diretto di email ai Clienti.

Le viste delle diverse applicazioni sono in generale dotate di strumenti che ne facilitano la consultazione e il reporting:

- i **grafici** sono resi a barre, a torta e a linea e visualizzabili a tutta pagina (**Zoom**);
- i box di impostazione del **periodo** di analisi, sono memorizzati nell'ambiente locale;
- l'impostazione, con un elenco a **discesa**, della tabella statistica di riepilogo della movimentazione, dei magazzini aziendali e dei codici prodotto;
- bottoni **Report** o **Print**, per stampare in formato PDF la tabella o i grafici visualizzati, l'output è memorizzato in ambiente locale e può essere stampato anche in un momento successivo;
- bottone **Sort** per il cambio dell'ordinamento dei dati visualizzati;
- i box di filtro e il bottone di ricerca (**Search**) per ridurre i dati visualizzati in base alle esigenze dell'operatore.

I dati visualizzati sono sempre prelevati in **real-time** dal database gestionale tramite l'utilizzo di **API** (Application Programming Interfaces) che consentono alle applicazioni di **comunicare** con l'ambiente applicativo residente sul server aziendale (bottoni **Download** e **Process**).

Le API costituiscono un agile canale di comunicazione tra dispositivi diversi, in grado di rappresentare nell'ambiente *CLIENT,* in modo **diverso**, gli stessi dati presenti nel gestionale; ad esempio la vista **Customers Synoptic** ripropone le stesse informazioni dell'**Inquire Statistico Clienti** del gestionale.

La applicazioni realizzate non coprono tutti i programmi dell'ambiente gestionale, ma sono associate alle **principali** procedure di **interrogazione commerciale** e **statistica** presenti.

Le aree di consultazione sono, per la gran parte, di seguito sinteticamente illustrate.

- **Accounting**, l'area di consultazione degli incassi e pagamenti in essere è strutturata su tre applicazioni.
	- **Expected Cash**, che riepiloga in forma grafica e tabellare la proiezione di incassi e pagamenti dell'Azienda sulla base di ordini, fatture, partite aperte e portafoglio effetti.

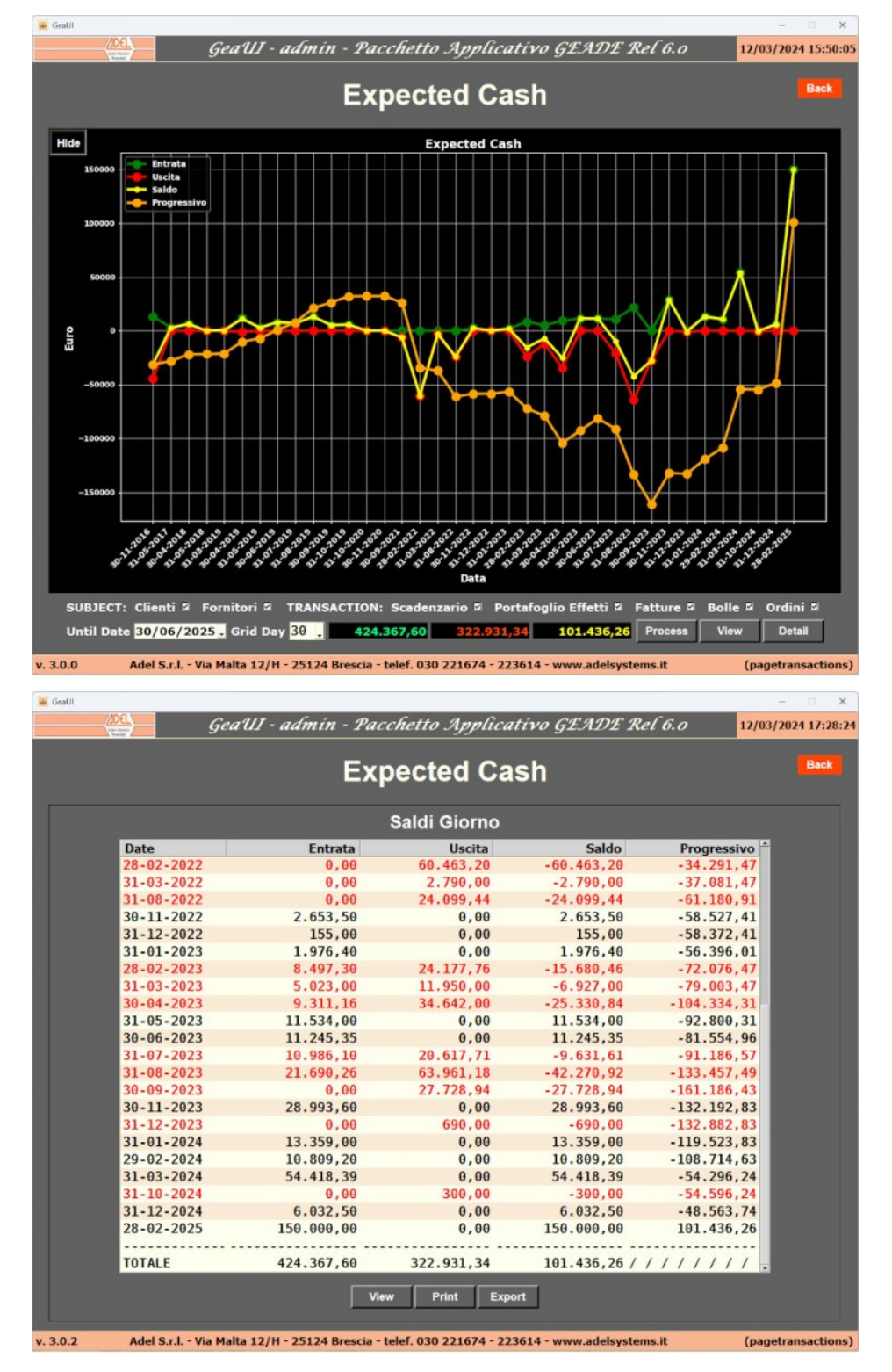

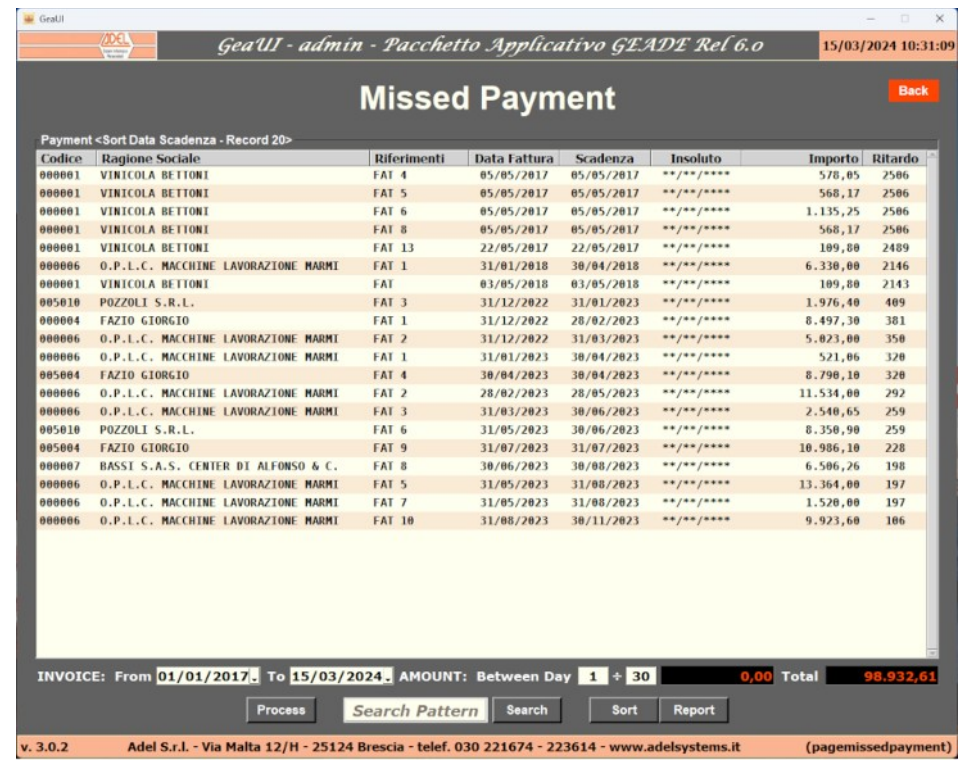

• **Missed Payments**, che riepiloga in forma tabellare gli scoperti e gli scaduti dei Clienti.

Il bottone **Search** attiva la ricerca con i campi dell'elenco visualizzato; la ricerca è **iterativa** per ogni nuovo sottoinsieme selezionato.

• **Blacklist**, che riepiloga in forma tabellare i Clienti collocati nella blacklist.

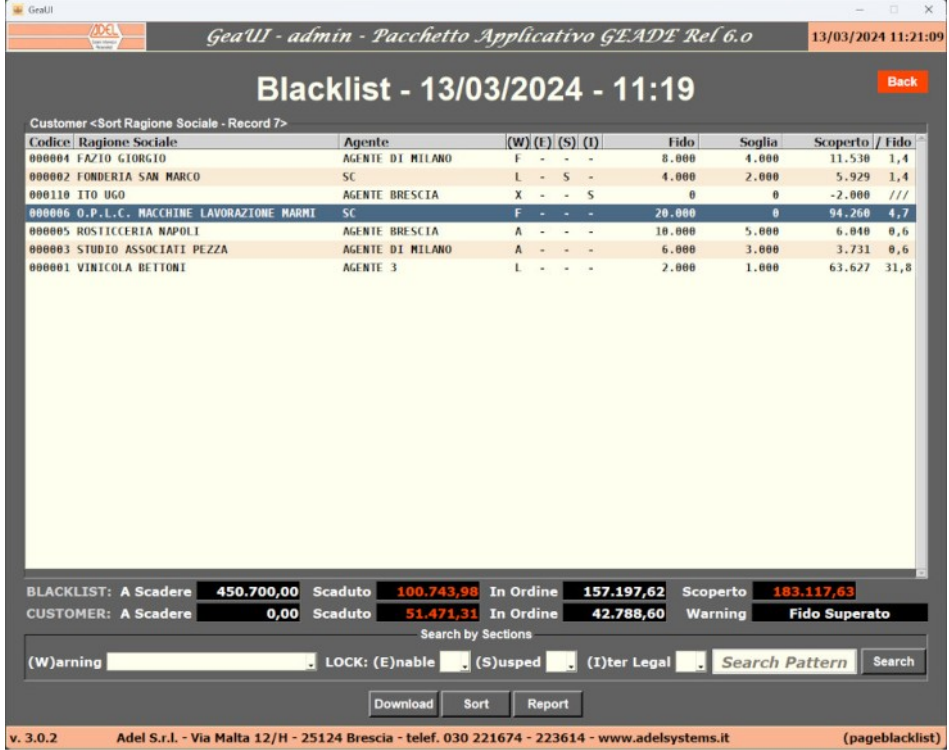

- **Statistics:** l'area di consultazione del fatturato è strutturata su due applicazioni.
	- **Sales**, che riepiloga in forma grafica e tabellare il **fatturato** delle **vendite** confrontandolo su un biennio impostato dall'operatore.

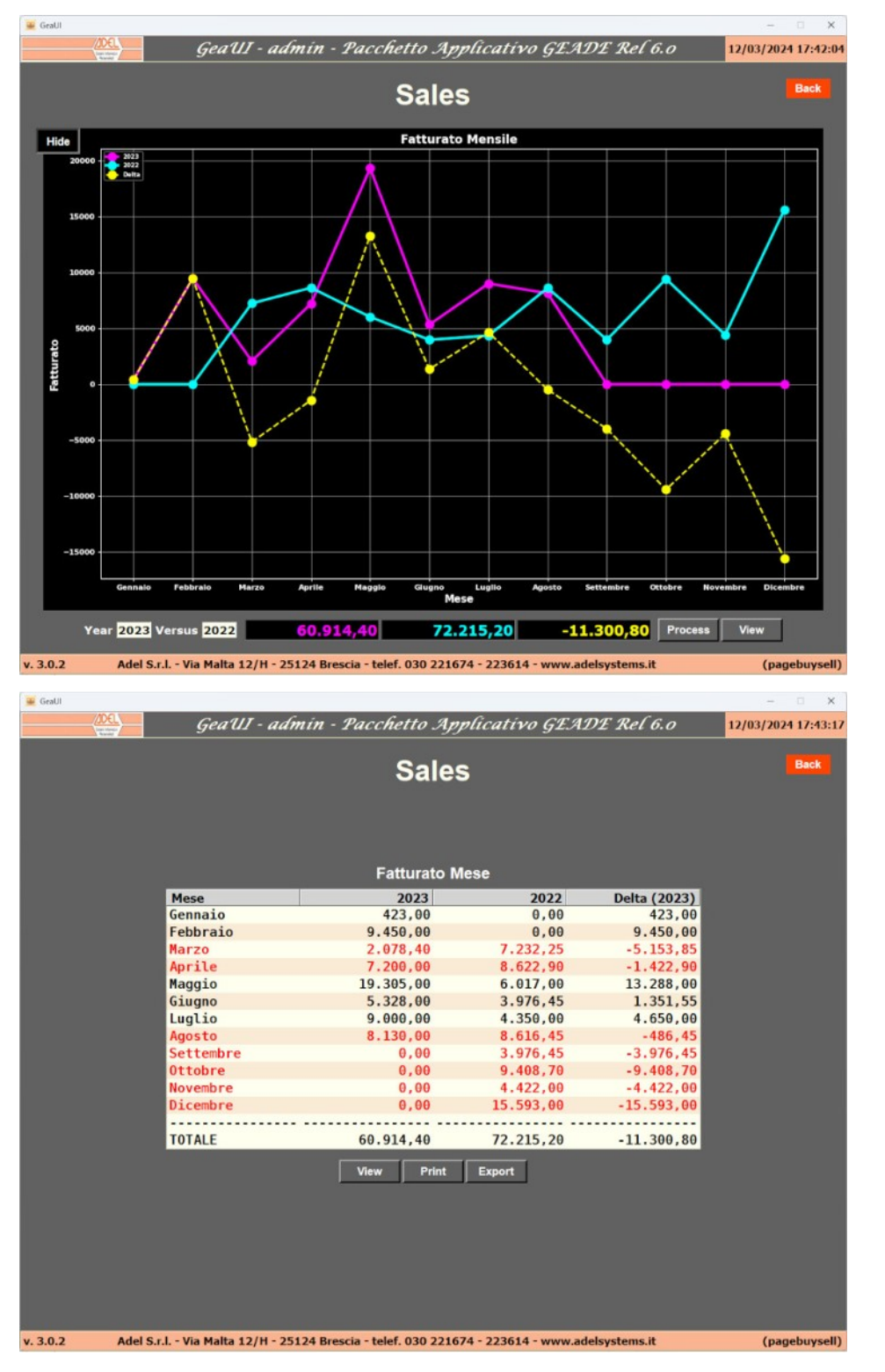

• **Purchases**, che riepiloga in forma grafica e tabellare il **fatturato** degli **acquisti** confrontandolo su un biennio impostato dall'operatore.

**Markets:** l'area di consultazione degli ordini in essere è strutturata su due applicazioni. ۵

• **Sale Orders**, che riepiloga in forma tabellare gli **ordini**, e il loro **dettaglio**, in essere con un Cliente.

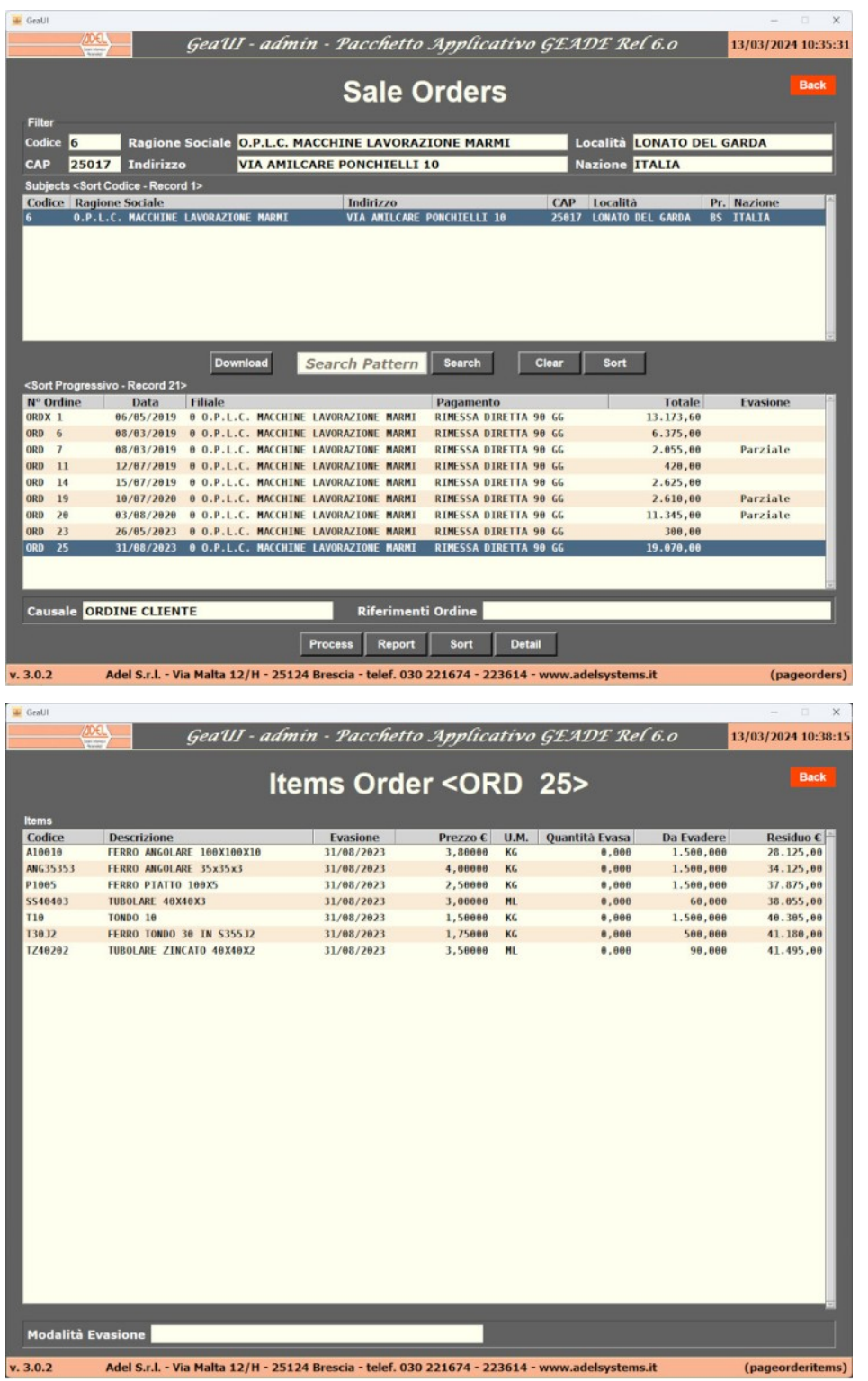

• **Purchase Orders**, che riepiloga in forma tabellare gli **ordini**, e il loro **dettaglio**, in essere con un Fornitore.

- **Wharehouses:** l'area di consultazione della movimentazione in vendita e acquisto per un periodo a scelta, degli ordini e delle disponibilità dei prodotti è strutturata su quattro applicazioni.
	- **Sales Synoptic**, che riepiloga in forma grafica e tabellare la **movimentazione** delle vendite riassunta su una tabella statistica a scelta dell'operatore anche su più unità di misura.

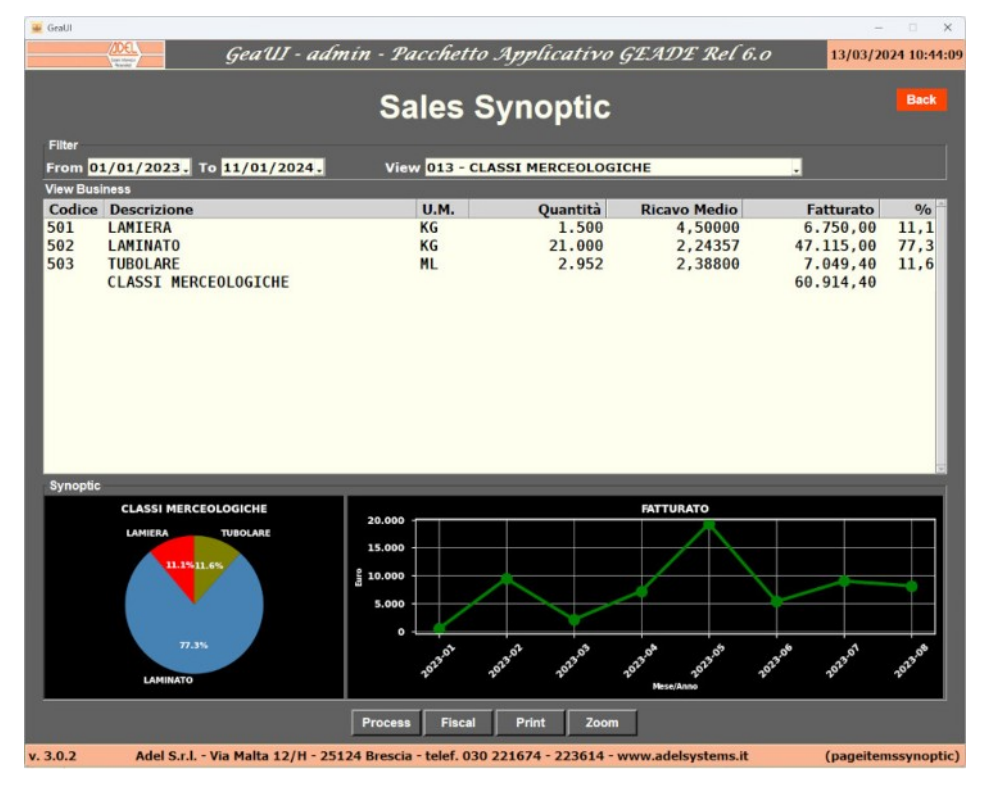

• **Purchases Synoptic**, che riepiloga in forma grafica e tabellare la movimentazione degli acquisti riassunta su una tabella statistica a scelta dell'operatore anche su più unità di misura.

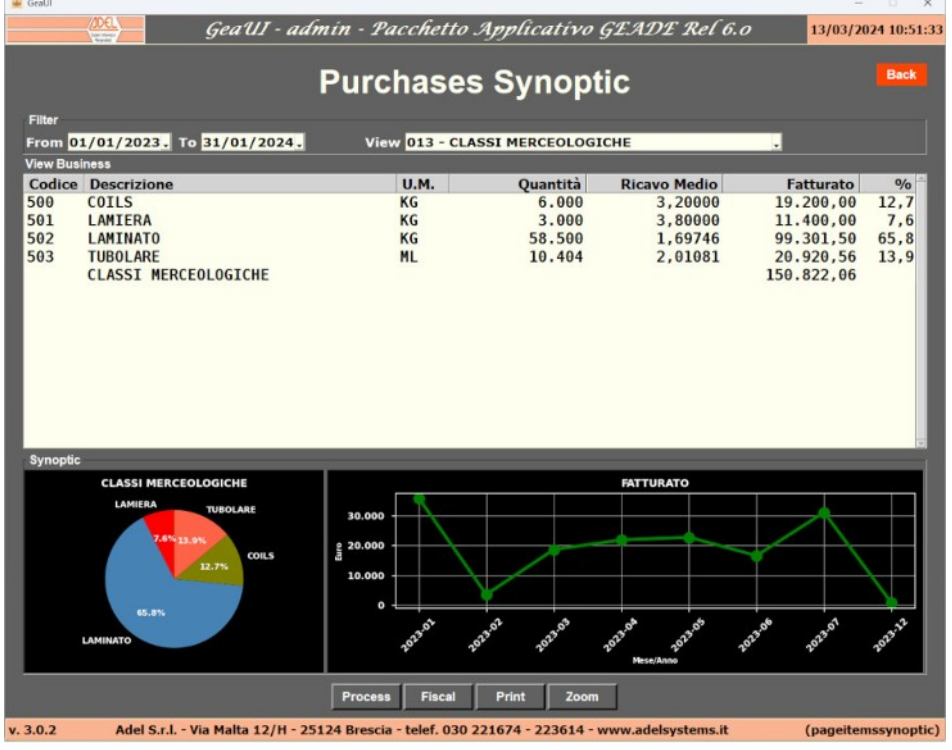

• **Item Orders**, che riepiloga in forma tabellare gli **ordini** emessi e ricevuti, la **giacenza** e la **disponibilità** nel tempo di un **prodotto codificato**.

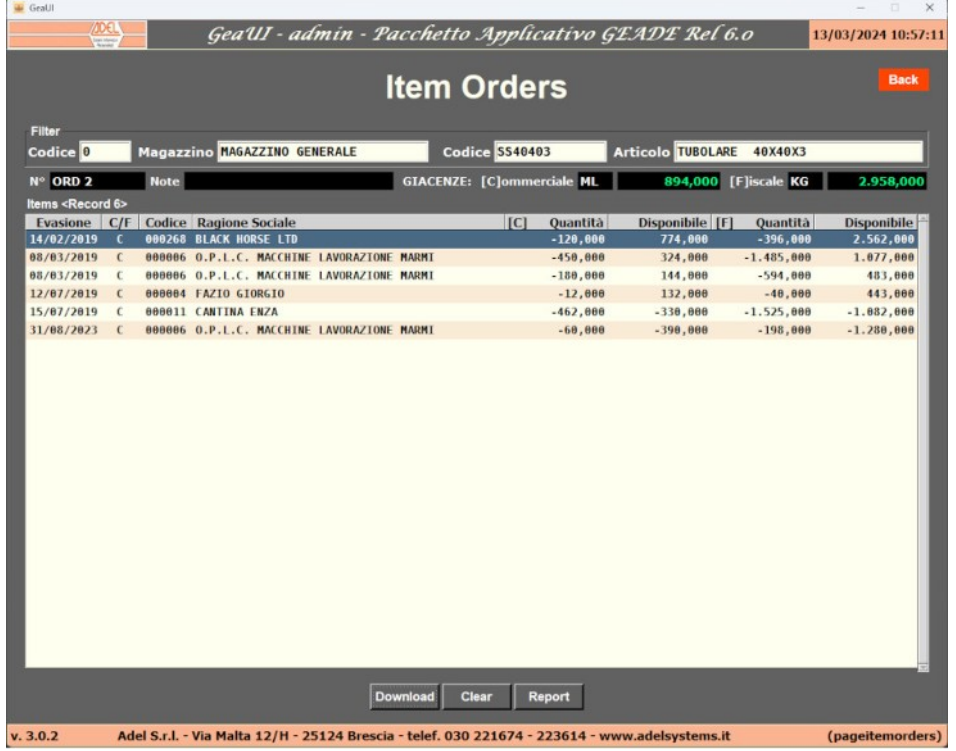

• **Items Availability**, che riepiloga in forma tabellare la **giacenza** e la **disponibilità** nelle diverse unità di misura dei prodotti codificati.

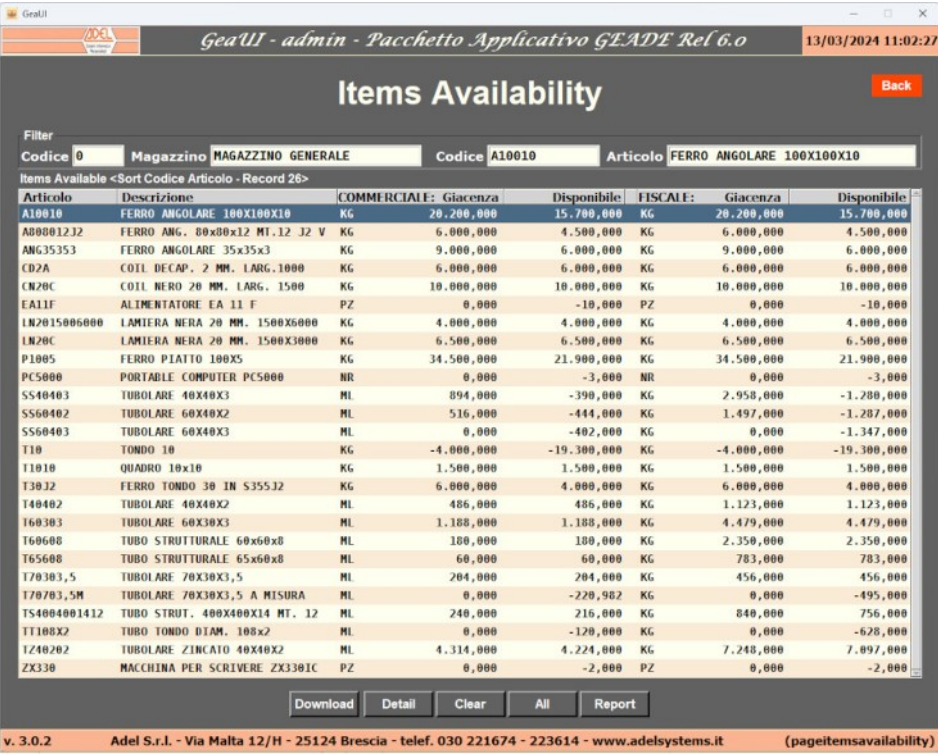

Il bottone **Detail** presenta la stessa vista di **Item Orders** per l'articolo evidenziato.

- **Customers:** l'area di consultazione dei Clienti contiene una sola applicazione.
	- **Customer Synoptic**, che riepiloga in forma grafica e tabellare le **vendite** a un Cliente riassunte su una tabella statistica e per un periodo a scelta dell'operatore.

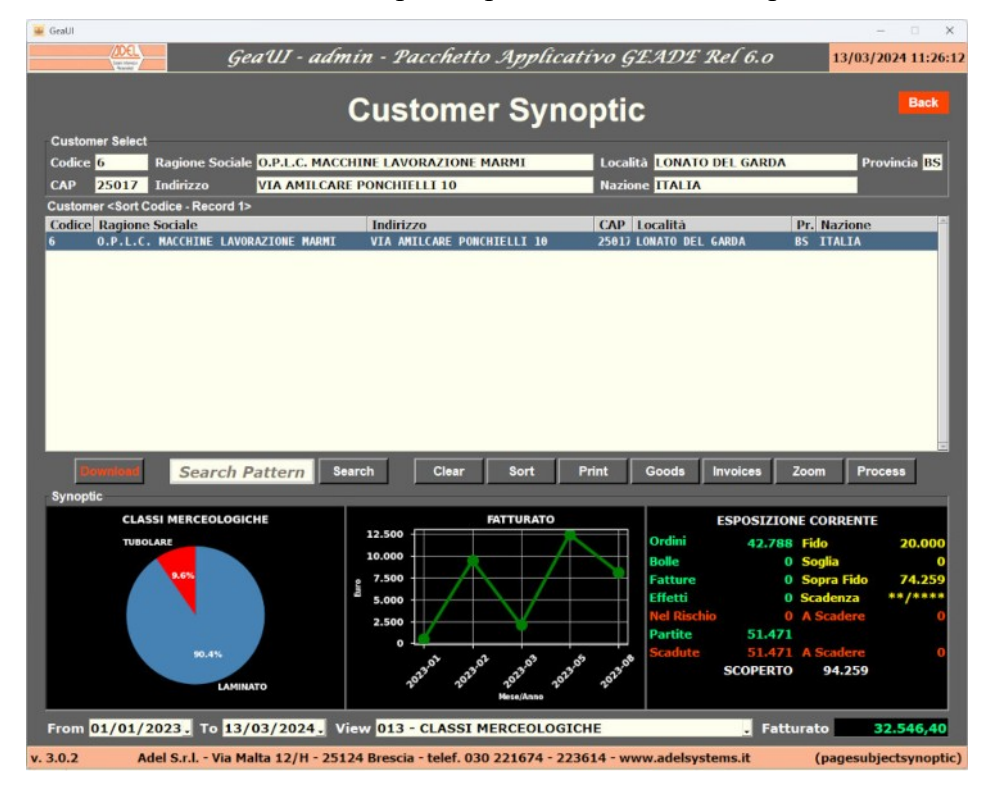

Il **dettaglio** dei prodotti ritirati.

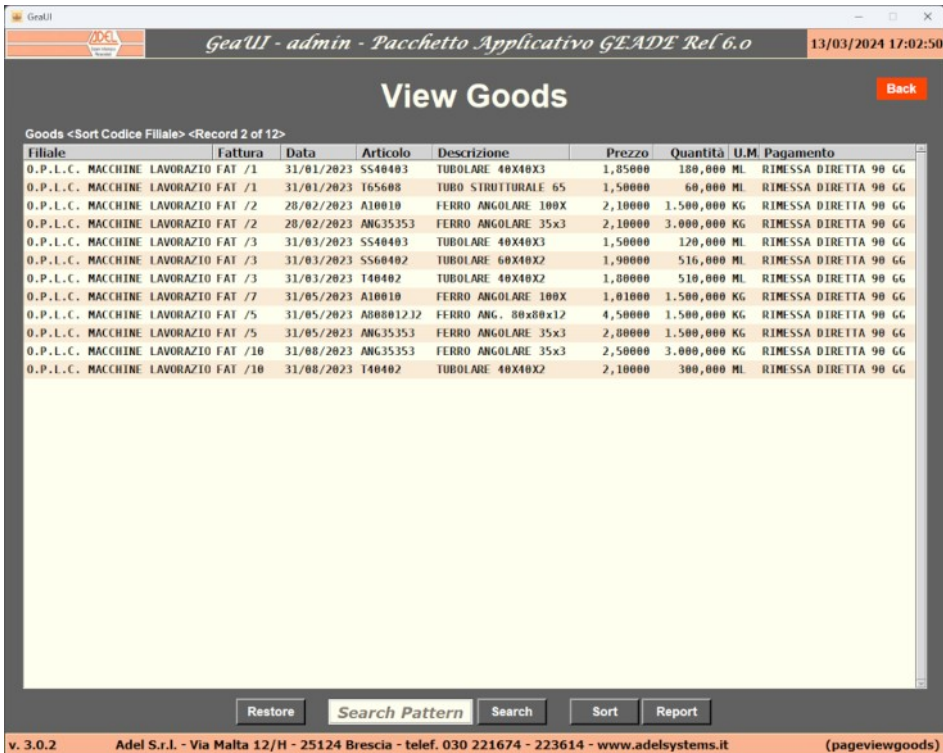

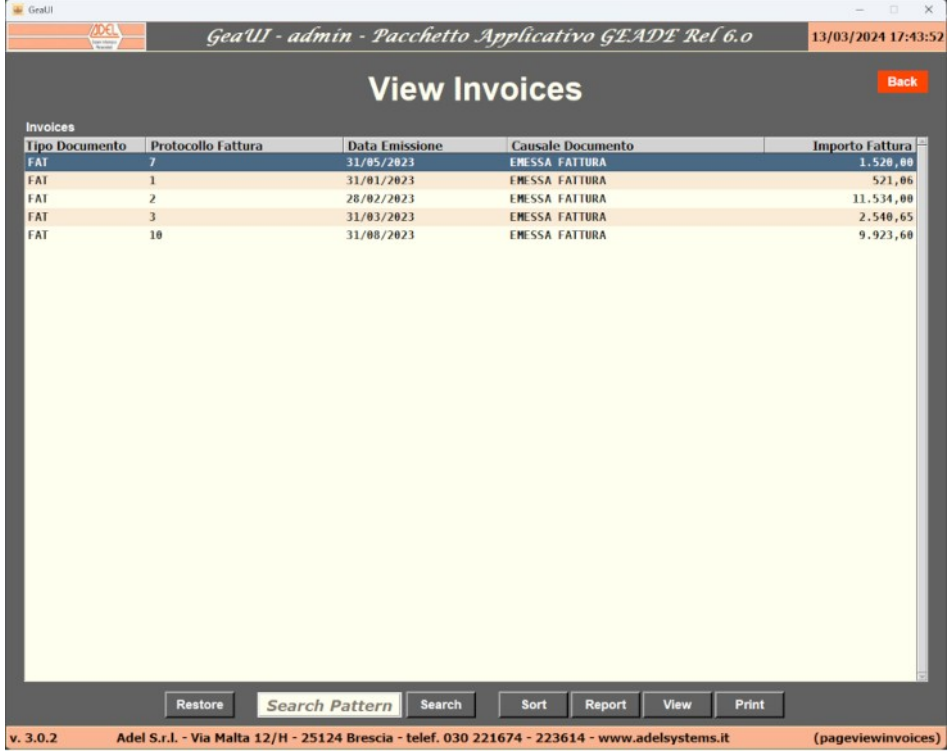

E, se previsto dalle impostazioni software dell'Azienda, l'elenco delle **fatture emesse**.

#### E il **format** delle stesse in PDF.

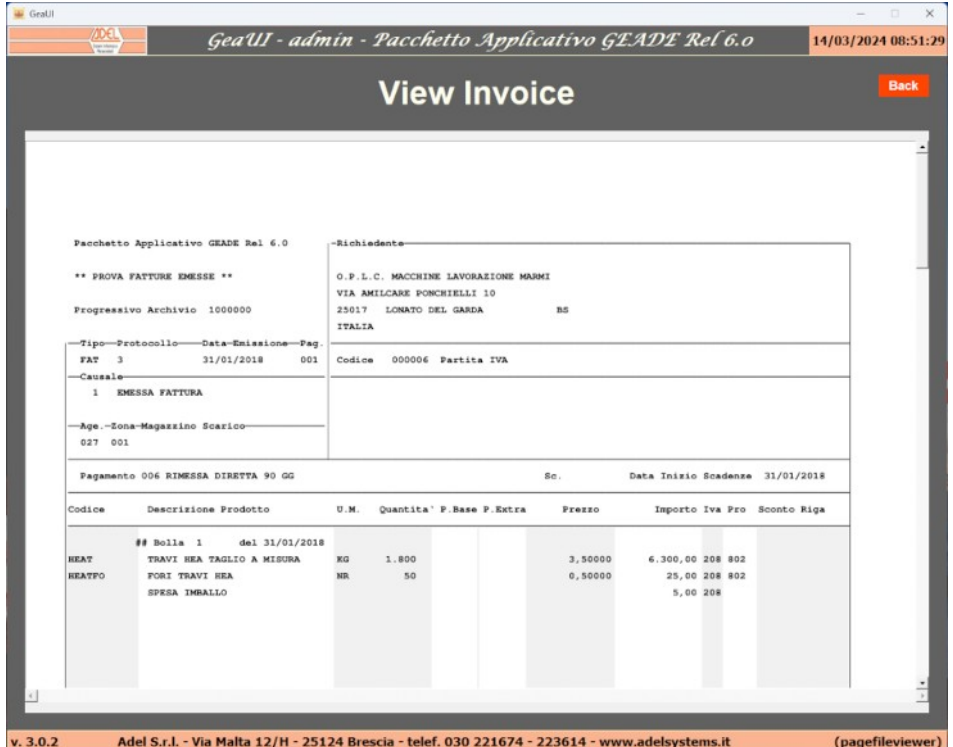

- **Suppliers:** l'area di consultazione dei Fornitori contiene una sola applicazione.
	- **Supply Synoptic**, che riepiloga in forma grafica e tabellare gli **Acquisti** da un Fornitore riassunte su una tabella statistica e per un periodo a scelta dell'operatore.

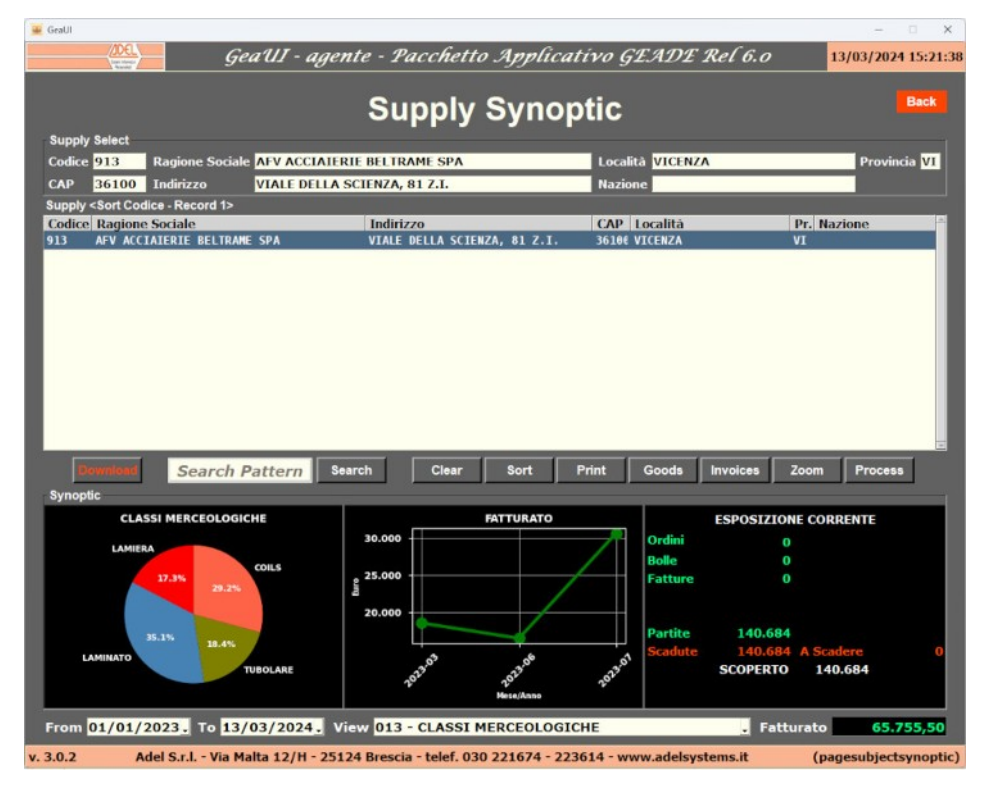

Come per i Clienti, l'applicazione visualizza il **dettaglio** dei prodotti acquistati.

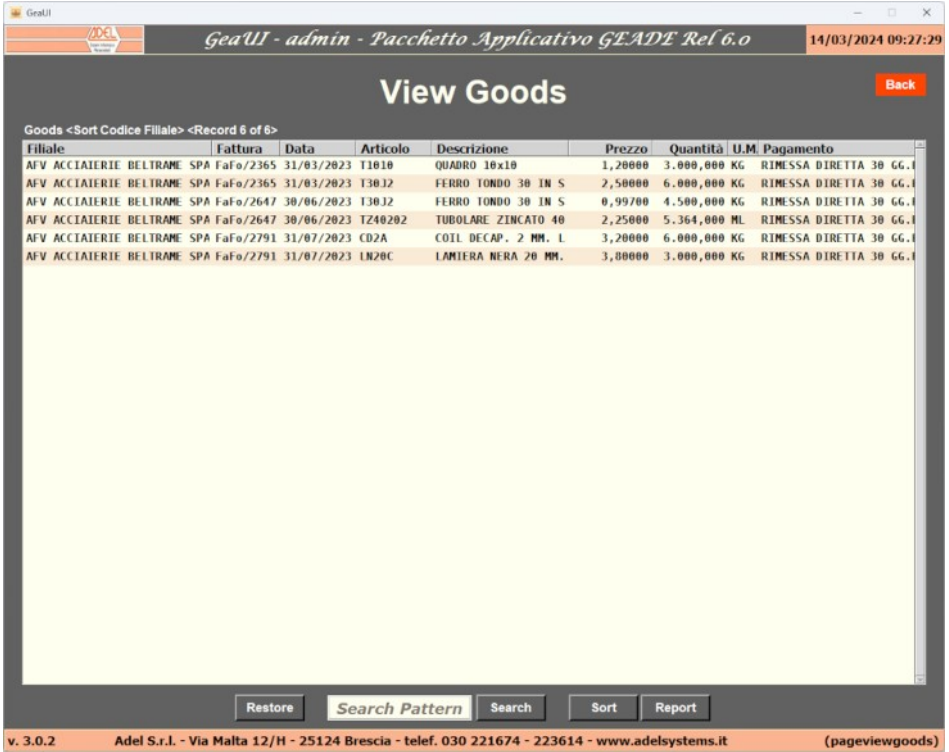

E, se previsto dalle impostazioni software dell'Azienda, l'elenco delle **fatture ricevute** e il **format** delle stesse in PDF.

**CRM – Customer Relationship Management**, è un'applicazione completa che organizza l'area di consultazione e di lavoro per un Agente o Funzionario di vendita.

L'applicazione, progettata per un **tablet** in modalità mobile, consente di accedere ai dati gestionali dei **soli** Clienti **associati** all'Agente.

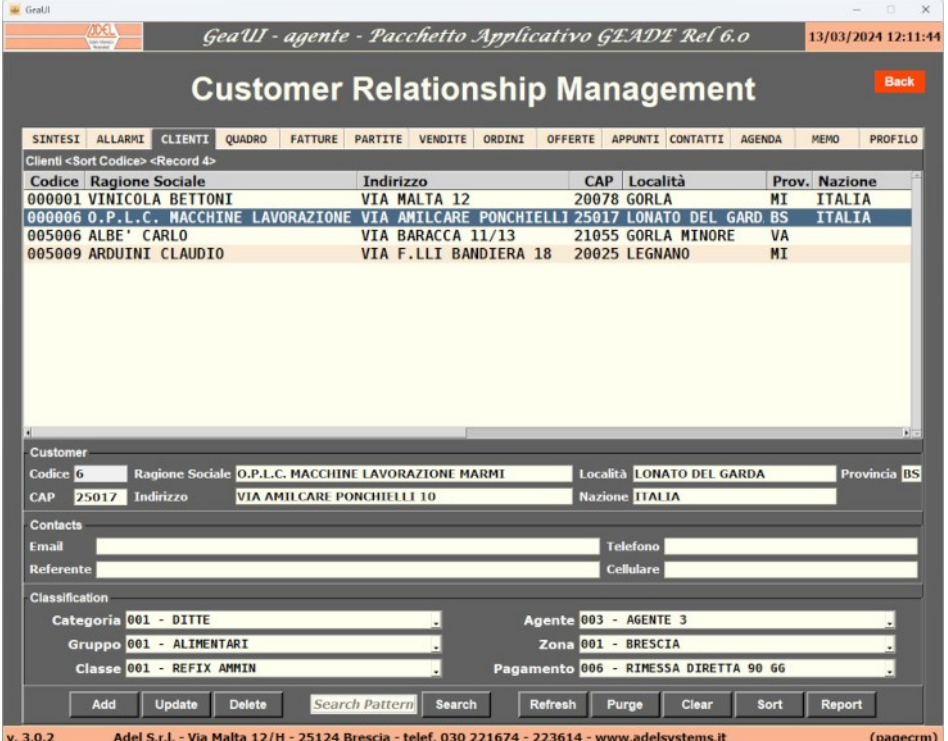

Selezionato il Cliente è possibile visualizzare con i diversi TAB:

 il **quadro** di insieme del rapporto con il soggetto in modo analogo alla vista Customers Synoptic;

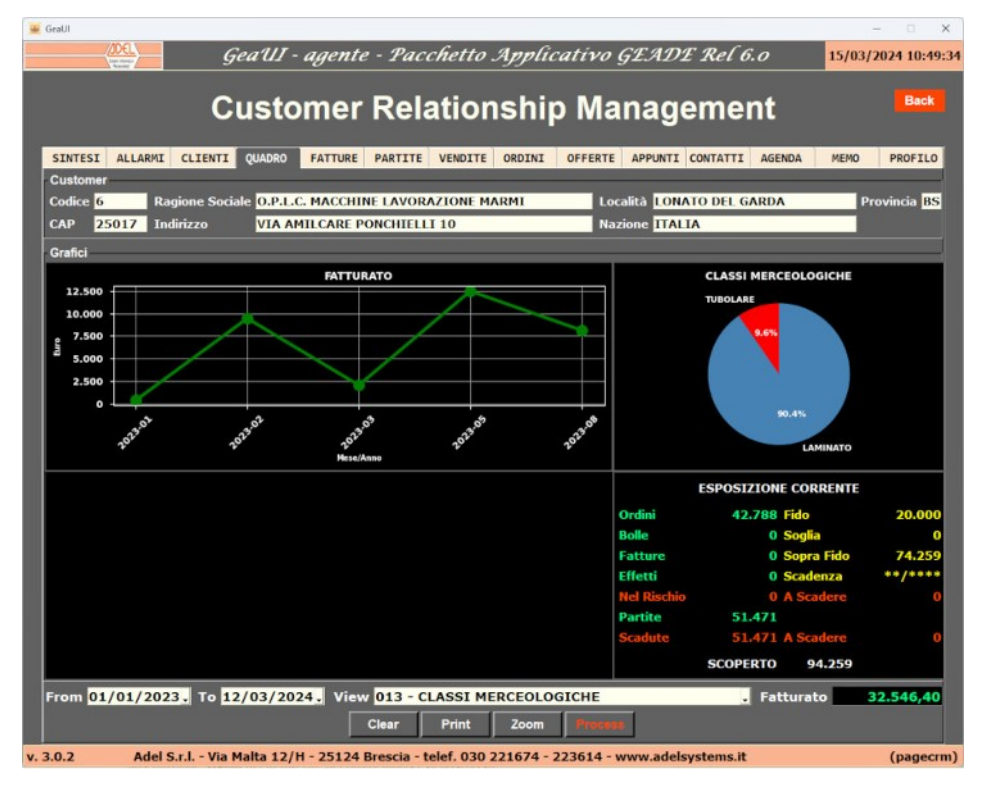

 l'elenco delle **fatture emesse** e, se previsto nelle impostazioni dell'Azienda, il **format** delle stesse in PDF;

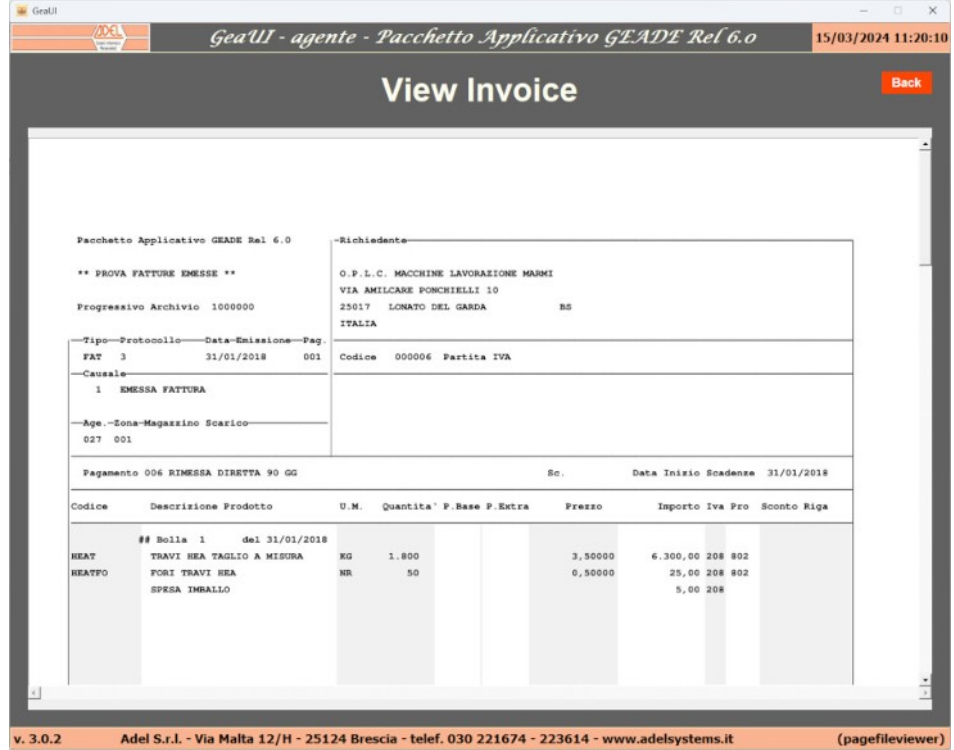

- l'elenco delle **partite aperte** aperte e degli **effetti** a scadere o nel rischio;
- il **dettaglio** delle **vendite** per prodotto;

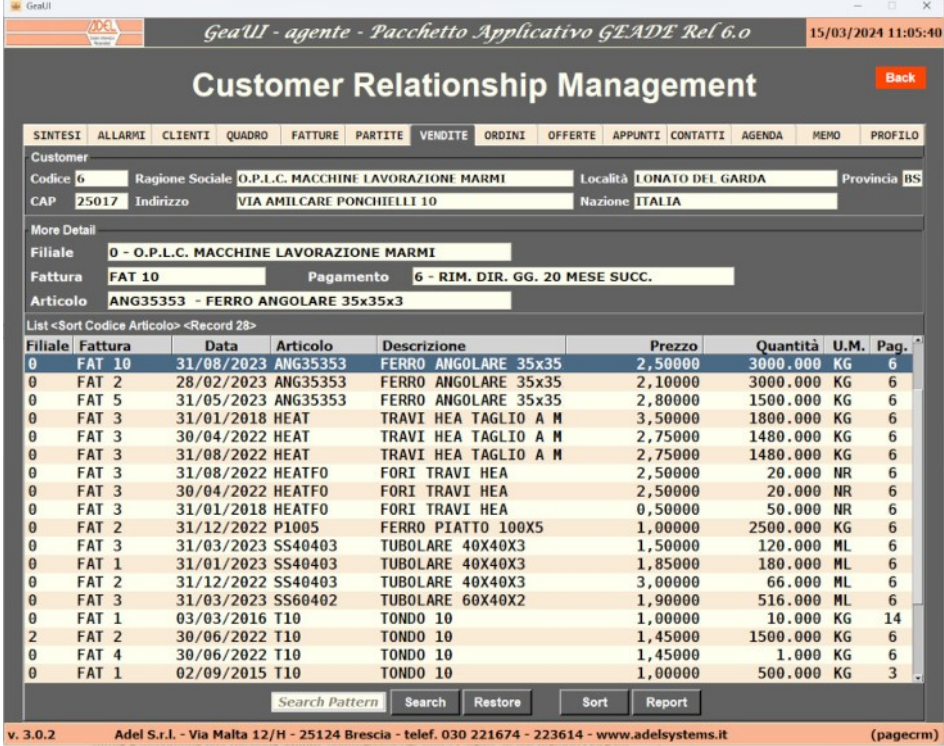

l'elenco e il dettaglio degli **ordini in essere**;

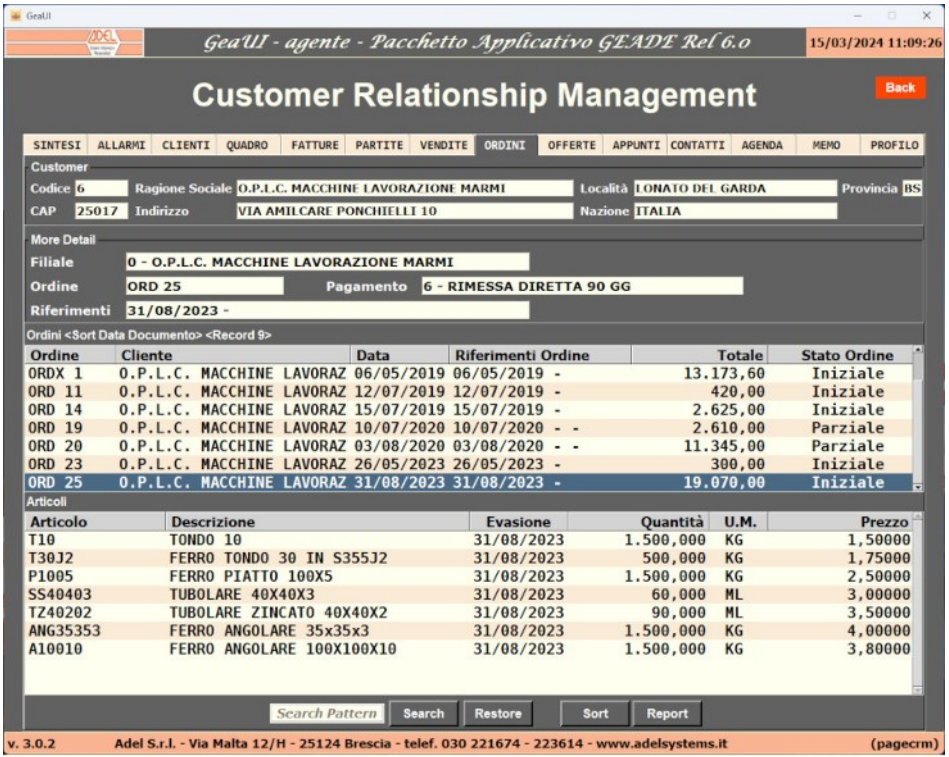

Il bottone **Search** attiva la ricerca con i campi dell'elenco visualizzato; la ricerca è **iterativa** per ogni nuovo sottoinsieme selezionato.

 l'elenco e il dettaglio delle **offerte**, memorizzate in ambiente locale, che possono essere **inviate** all'Azienda per essere, dopo la validazione, **acquisite** nel Pacchetto Gestionale come **Ordine Cliente**.

L'Agente può anche inserire Clienti **potenziali**, in ambiente locale, gestire l'evolversi del rapporto e le eventuali offerte; una volta consolidato il rapporto e **codificato** il Cliente in ambiente gestionale, una funzione di **convalida** associa le informazioni locali con i dati ricevuti dall'ambiente gestionale.

Per la produttività individuale dell'operatore per ciascun Cliente sono presenti:

- una sezione **Appunti** per memorizzare, in forma di block-notes, informazioni utili;
- una sezione **Contatti** in cui inserire dei promemoria calendarizzati;
- una sezione **Agenda** per memorizzare gli eventi che lo interessano e/o coinvolgono.

Infine è disponibile una sezione **Memo**, complessiva per tutti i Clienti, in cui memorizzare gli impegni dell'Agente.

Nella sezione **Allarmi** l'applicazione riversa gli avvisi relativi agli eventi programmati la cui scadenza è stata superate e i Clienti con partite **scadute**.

**Logistics:** l'area di lavoro per la Logistica dell'Azienda è stata realizzata sulla base delle procedure gestionali dedicate al commercio di prodotti siderurgici ed è strutturata su tre applicazioni.

- **Load Route**
- **Unload Ruote**, le applicazioni gestiscono la **coda** delle **Liste** di **Carico** e **Scarico** del magazzino in base agli automezzi ed agli Ordini Clienti in consegna e agli Ordini Fornitori in arrivo e elaborano il **percorso ottimale** da indicare all'automezzo.

La vista elenca lo **stato** delle liste, nell'esempio quelle di scarico, del giorno.

Quando una lista entra nel magazzino passa allo stato **In Lavorazione**: all'inserimento della **prima matricola** se di **scarico** o alla compilazione della **quantità** della prima matricola nel caso di **carico**

Per queste liste sono **disabilitati** i bottoni **Drop Items**, **View** e **Print** di elaborazione del routing.

Le liste per le quali è stato completata l'elaborazione con la chiusura, sono **eliminate** dall'elenco.

**Selezionata** la lista da elaborare il dettaglio dei prodotti è visualizzata nella sezione **Articoli** già ordinata per **Porta** in base alle **code** dei mezzi già transitati dall'accettazione.

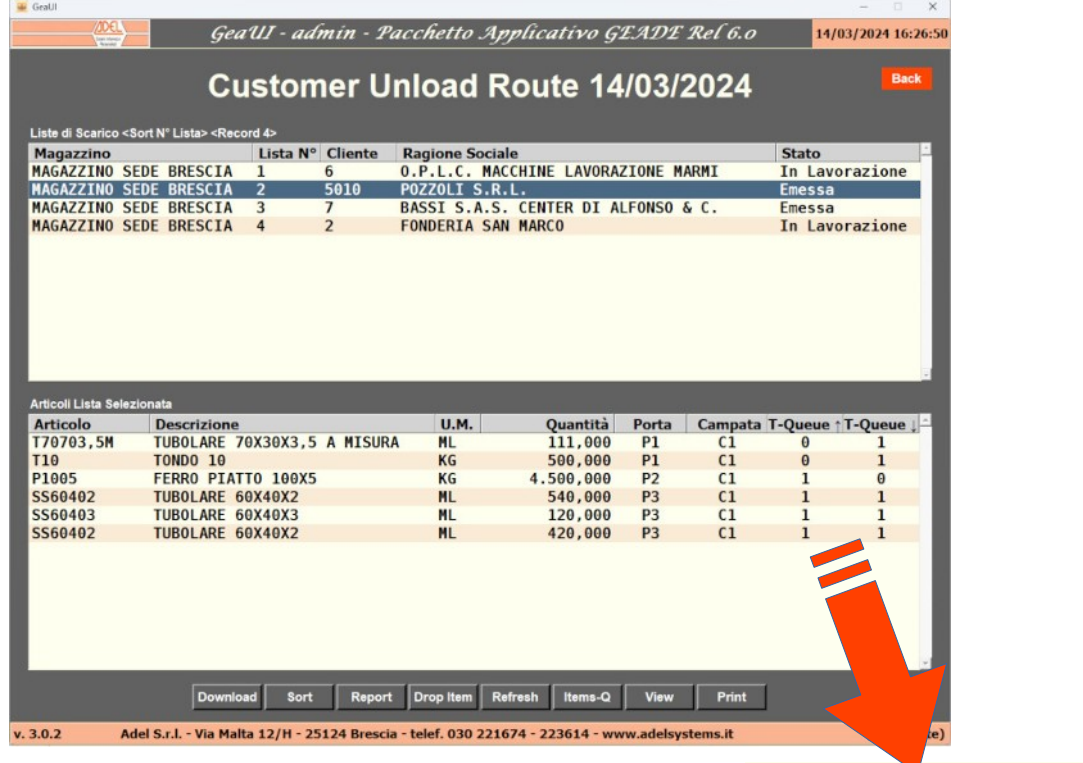

Le code (**Queue** in ingresso e uscita) sono aggiornate in base all'evoluzione delle operazioni dei magazzinieri che rilevano le matricole dei pacchi consegnate o le quantità ricevute.

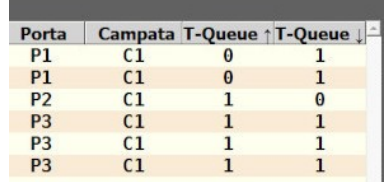

I bottoni **Download** e **Refresh** consente all'operatore di routing di visualizzare ogni volta la situazione aggiornata in base alle operazioni dei magazzinieri.

L'operatore può cambiare la **sequenza** di percorrenza proposta spostando con il mouse le righe interessate o con il bottone **Drop Item** escludere linee dall'elaborazione del routing.

La sequenza modificata dall'operatore viene **annullata** al successivo **Download**, che aggiorna l'elenco delle liste ricevuto dal server gestionale.

Completata la verifica, il bottone **View** rappresenta il percorso ottimale calcolato dall'applicazione che l'operatore può ancora modificare cambiando l'ordine di evasione dei prodotti.

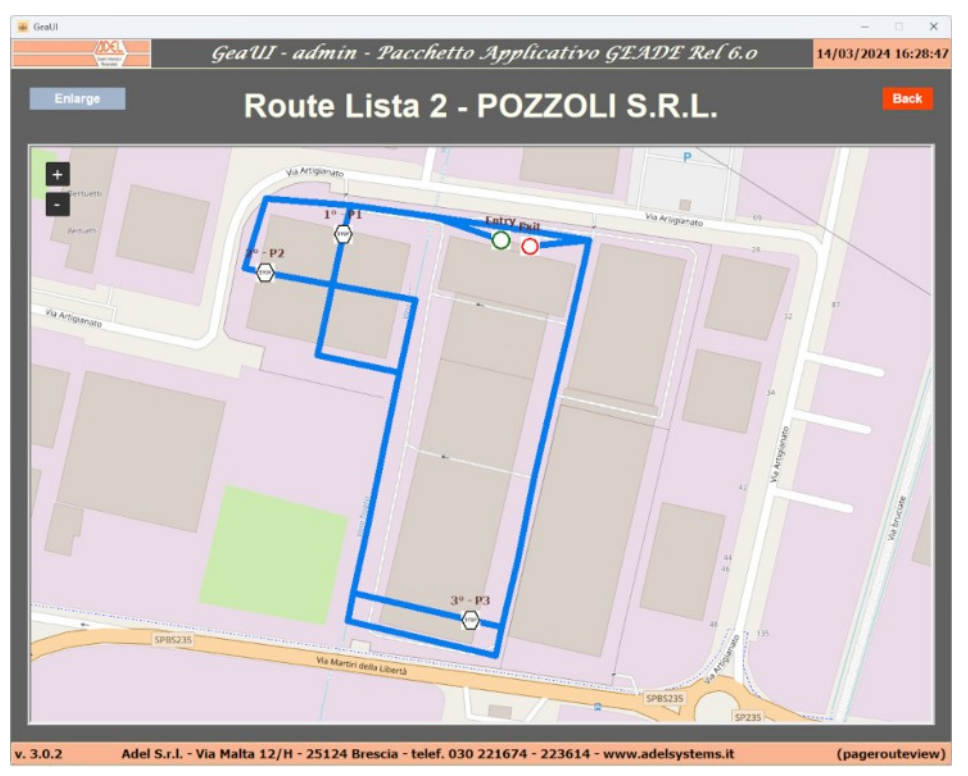

Completata l'elaborazione il bottone **Print** stampa la **mappa** con i percorsi da consegnare all'autista unitamente ai documenti di carico o scarico.

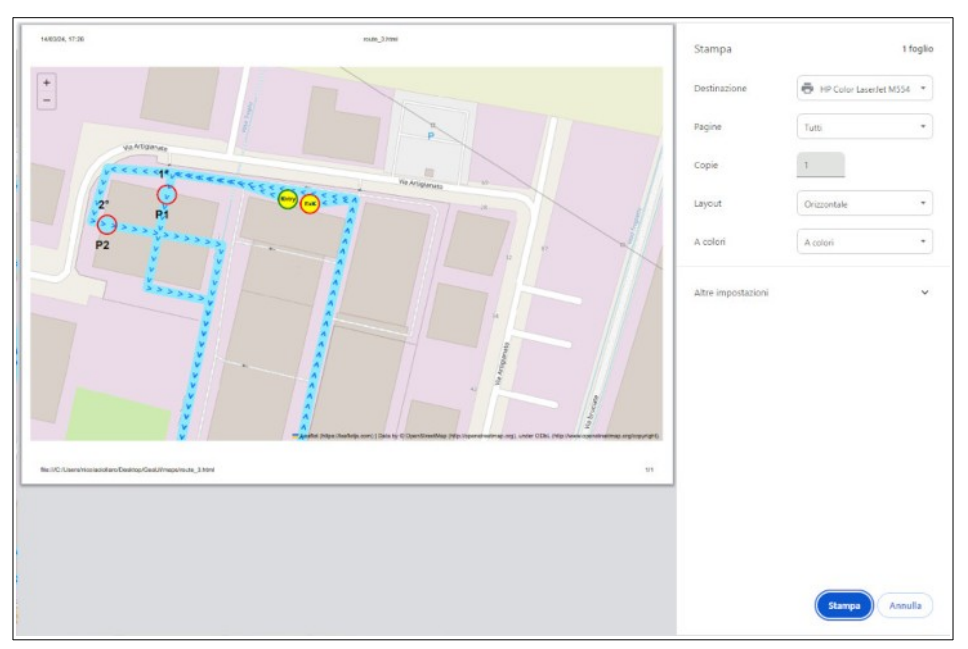

Tutta l'elaborazione della mappa si basa su **©OpenStreetMap** e sulla posizione satellitare delle Porte memorizzata in un apposito archivio nell'applicazione **Settings**.

• **Labels**, l'applicazione consente di consultare l'archivio delle **matricole** dei **pacchi** di prodotto movimantate o giacenti in magazzino.

Per facilitare la ricerca sono presenti box di **filtro** per l'estrazione dell'archivio (articolo, data carico, cliente, ecc.) e bottoni di **selezione** in base allo **stato** della matricola (in magazzino, scaricata, ecc.) liberamente combinabili da parte dell'operatore.

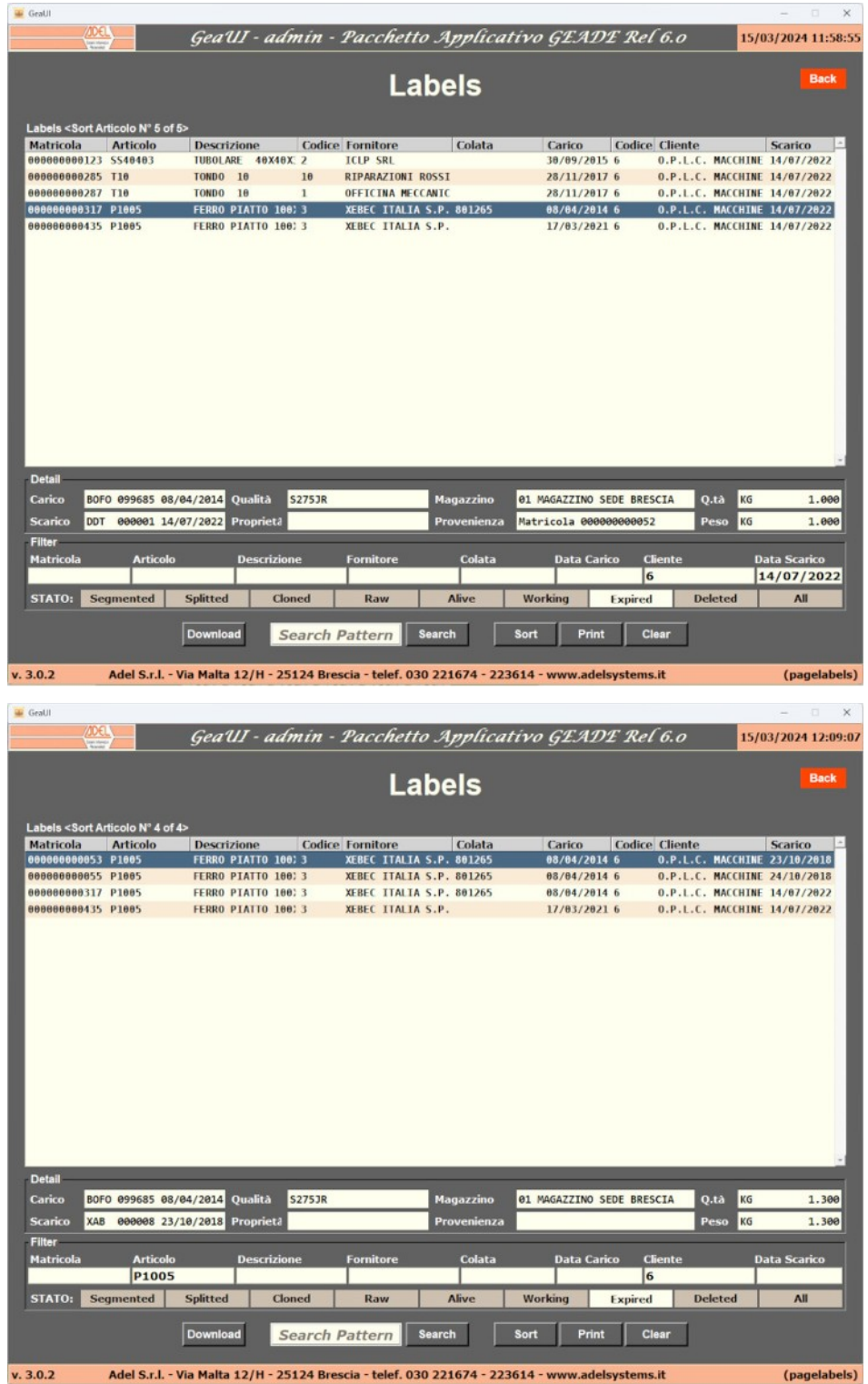

# **Considerazioni finali**

La soluzione presuppone l'installazione del **daemon** del modulo *SERVER* sul **Sistema Informativo Aziendale** per gestire le connnesioni tramite API dei software *CLIENT.*

In modalità **locale** il software *CLIENT* deve potersi collegare tramite una, o più porte, TCP-UDP al server gestionale, per questo è necessaria la collaborazione con l'azienda che gestisce la LAN.

In modalità **mobile** è necessaria la collaborazione con il gestore delle connessioni esterne per l'**apertura** e il **reindirizzamento** delle porte TCP utilizzate dal software *CLIENT* per accedere al server gestionale.

Le applicazioni generali possono essere abilitate in modo **selettivo** per gli utenti e il desktop di ingresso si adegua a quelle associate al profilo.

Le applicazioni verticali come il **CRM** e la **Logistica** sono, di norma, singolarmente abilitate e presentate come tali sul desktop.

Il software *CLIENT* è stato realizzato in ambiente **Windows 11** ed è installabile su dispositivi dotati di questo sistema operativo.

In ambiente locale è possibile l'installazione su un **Server Windows** per l'utilizzo centralizzato da parte degli utenti.

Ulteriori dettagli sono disponibili sul sito di ADEL S.r.l. alla pagina [GeaUI: Interfaccia grafica e](http://adelsystems.it/popUI01.htm) [mobile con Geade-Geaoil](http://adelsystems.it/popUI01.htm)

> = = = = = = = = = Fine documento = = = = = = = = =